## 台灣首府大學使用圖書館電子資源校外連線服務說明(行動裝置)

服務宗旨:台灣首府大學圖書館為便利本校教職員工、在學學生由校外連線使用本館電 子資源,故提供此項服務。使用設定方法如下:(不同設備,操作方式或有不一樣,但大同 小異)

1. 設定 > WIFI。

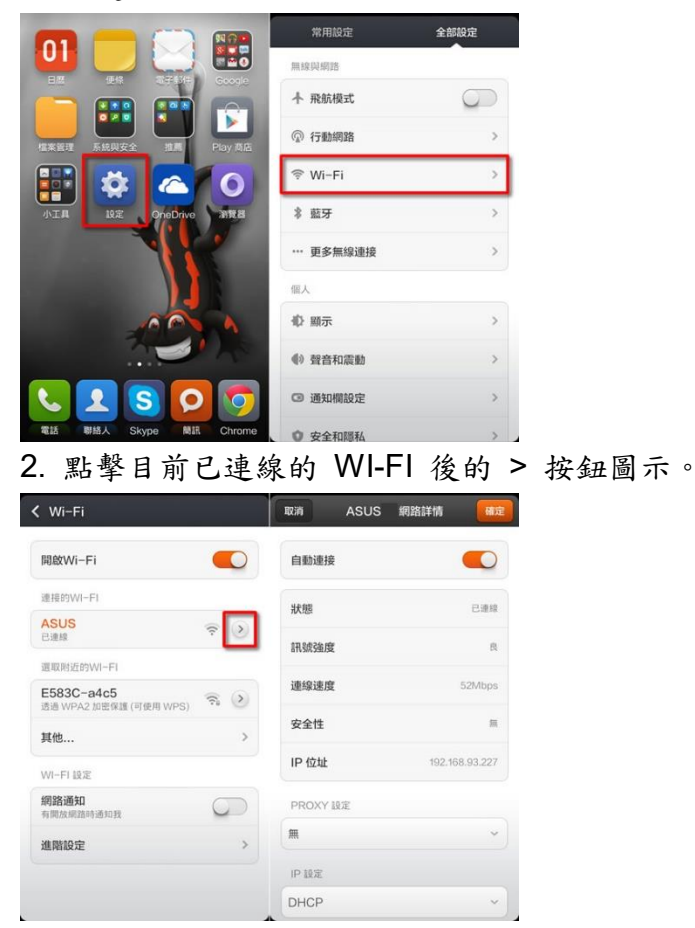

3.點擊 PROXY 設定後再點擊[手動]便可輸入

主機名稱:tsulibpxy.tsu.edu.tw 通訊埠:3128

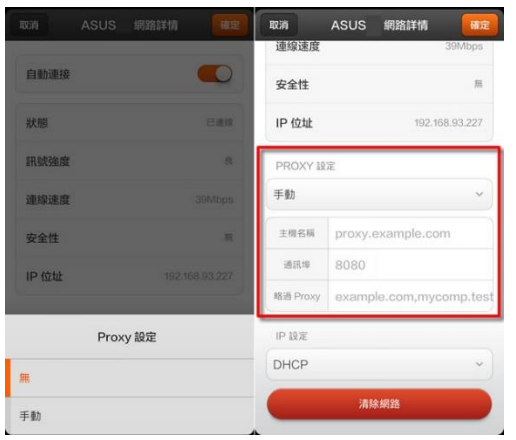

4.輸入"<http://www.airitilibrary.com/> "網址,會出現帳號密碼輸入,請輸入您註冊的帳號密碼。

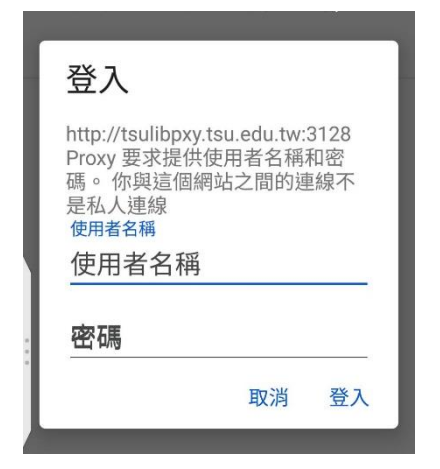

備註:

1.學生要先完成學校帳號密碼申請後,始可使用 Proxy 方式登入。 2.使用完畢後,請務必將【使用 Proxy 伺服器】關閉,即可恢復一般使用。 3.資料來源" [https://key.chtouch.com/cv.aspx?p=2150"](https://key.chtouch.com/cv.aspx?p=2150)。